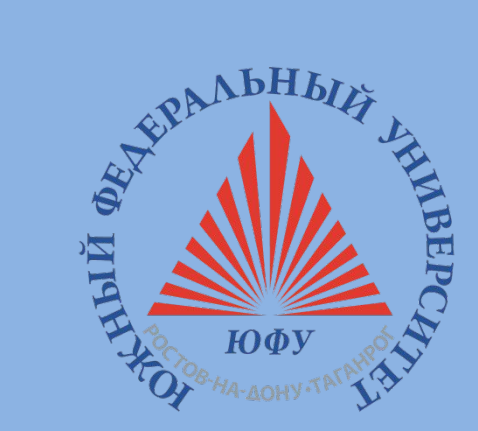

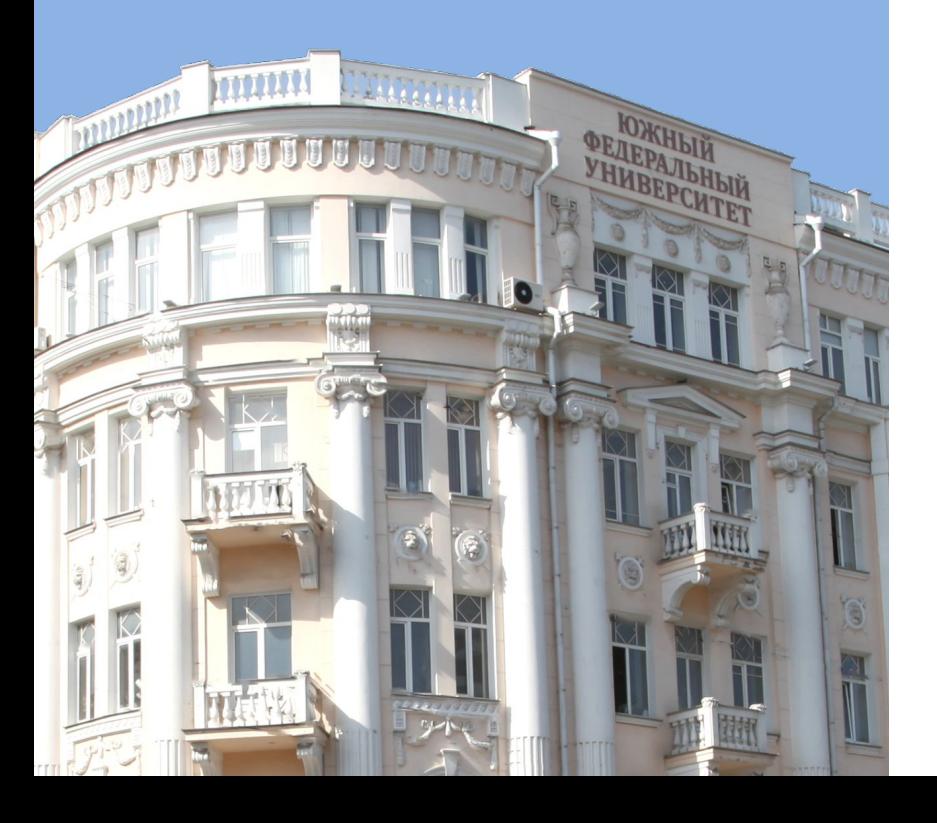

### **Возможности личного кабинета студента ЮФУ:**

**Портал Hub.sfedu.ru** 

**ЭБС «Университетская библиотека онлайн»**

Ростов-на-Дону, 2018 год

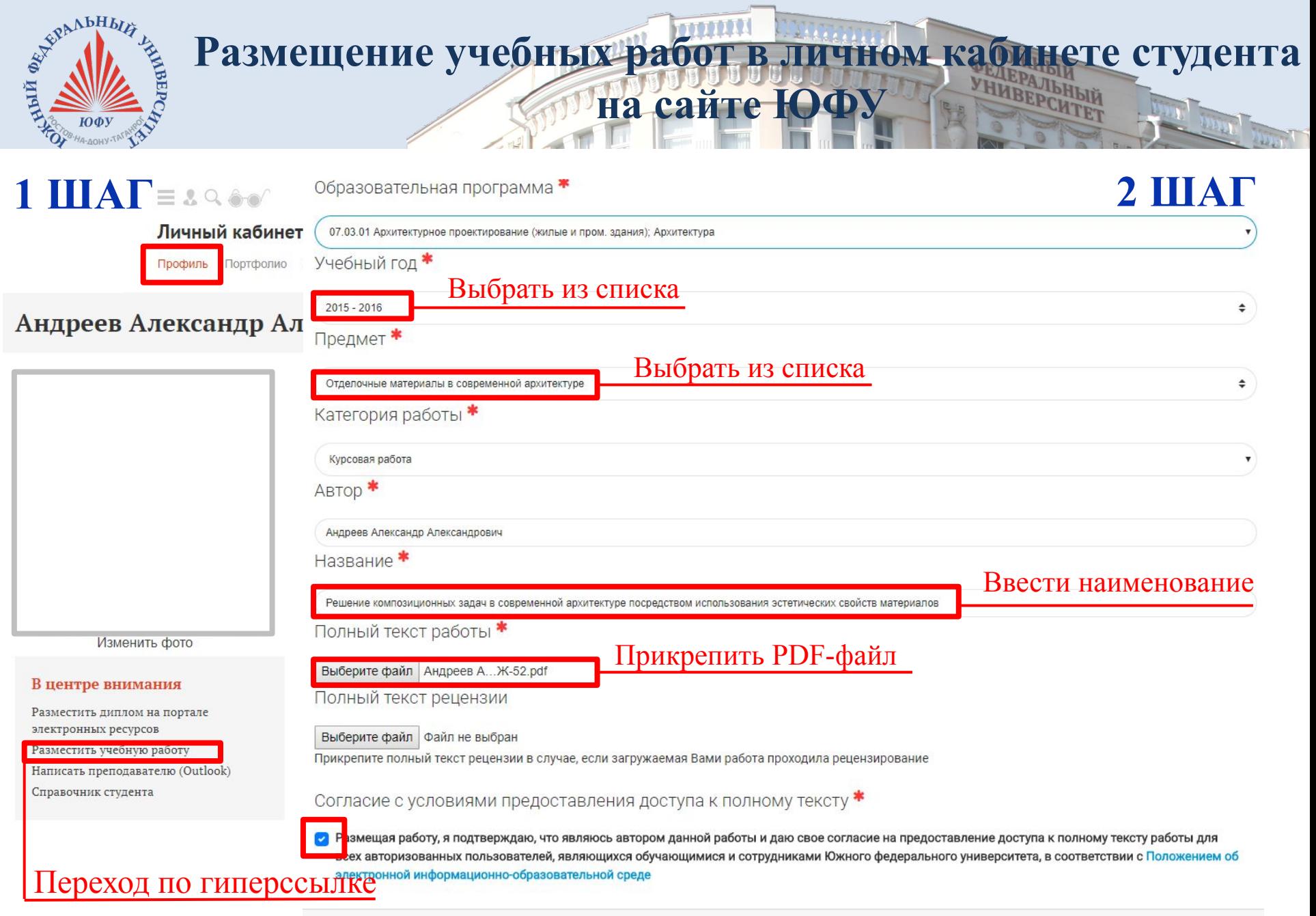

Добавить материал

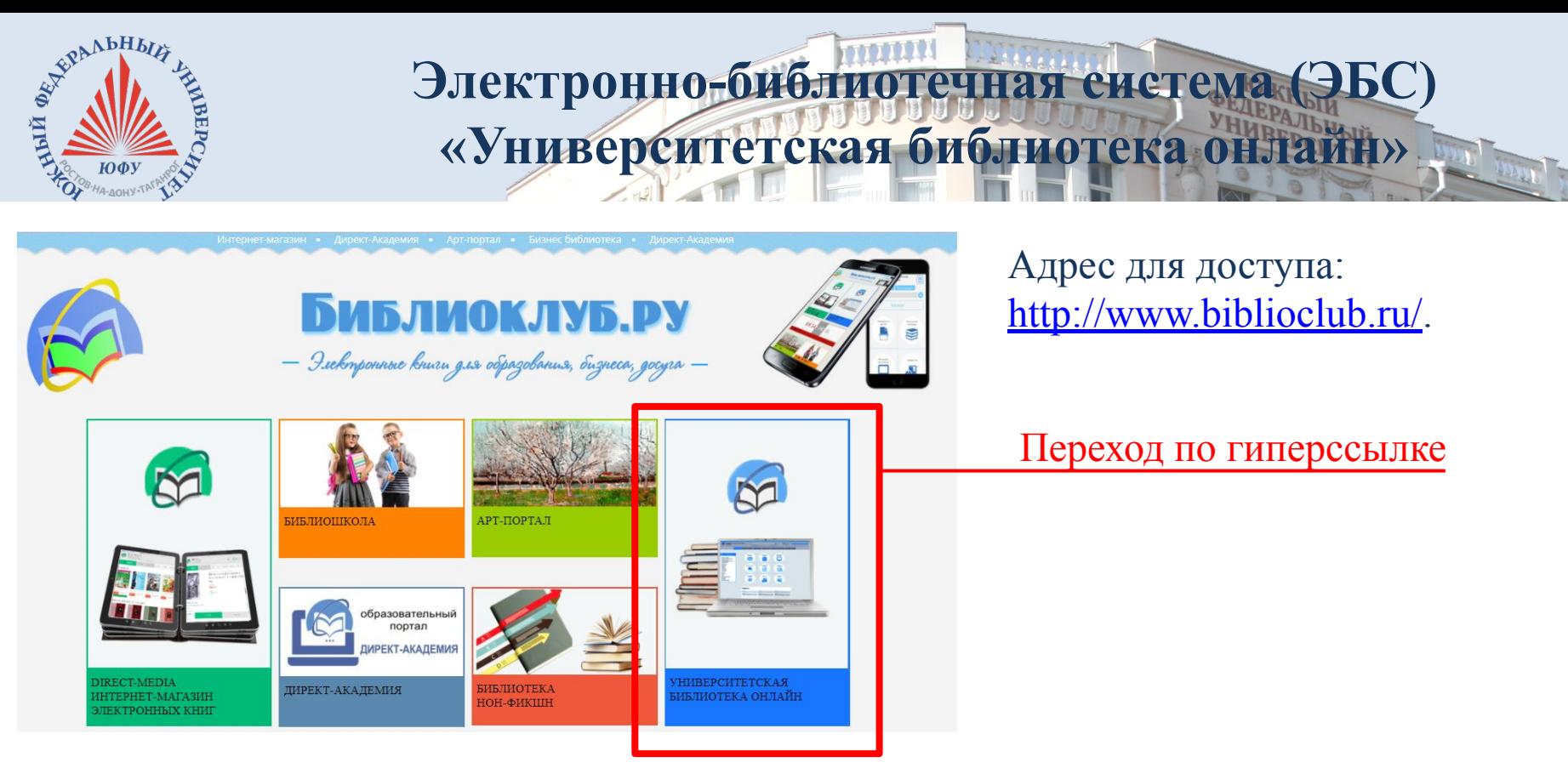

ЭБС включает издания по основным изучаемым дисциплинам, содержит учебники, учебные пособия, монографии, конспекты лекций, тесты, тренажеры, образовательные мультимедиа, схемы, презентации, репродукции и карты.

ЭБС содержит новейшие грифованные учебники и учебные пособия и предоставляет широкий спектр информационных сервисов: полнотекстовый поиск, копирование и печать текста, создание закладок и отзывов, занятия в группах.

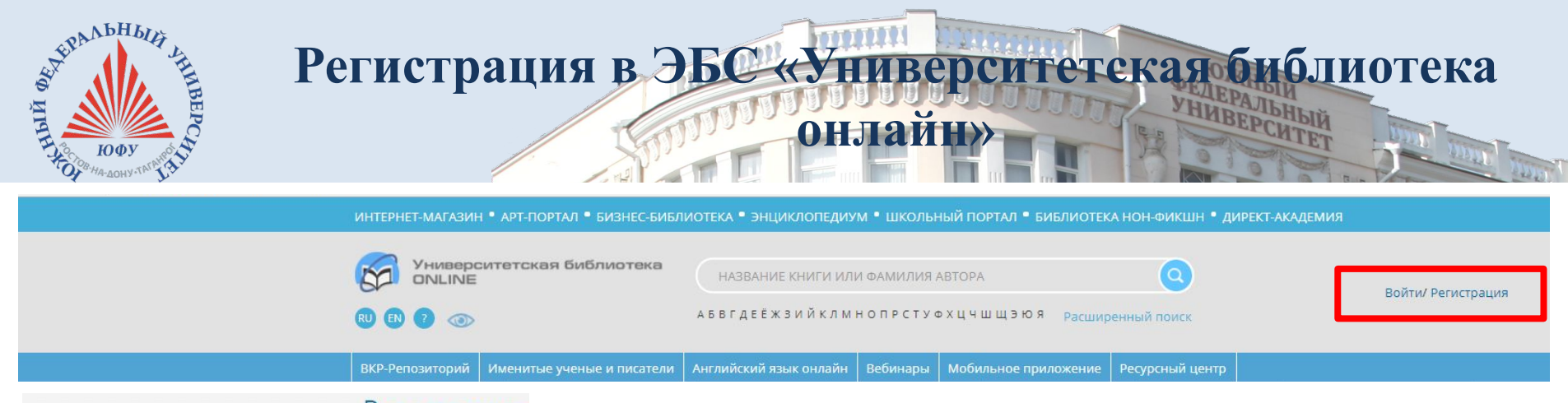

#### Регистрация

Поля, помеченные звездочкой (\*), обязательны для заполнения

Если Вы регистрируетесь по карте, поля "Страна" и "Город" заполнять не нужно.

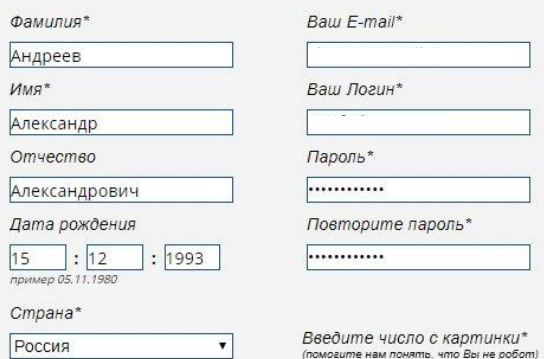

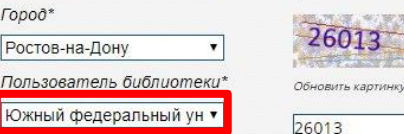

Тип профиля\* Студент

 $\sqrt{10000}$ \*

.<br>Јодтверждаю, что ознакомлен(a) с правилами использования ресурса и с оотвержовю, что ознакожнение, с правитамо всполвзования ресурса в с<br>рложениями Федерального закона от 27.07.2006 №152-ФЗ «О персональных иксполни Фесерального закона онт 21.01.2000 на год Фо «О переснального<br>ных», права и обязанности в области защиты персональных данных мне разъяснены

В процессе регистрации обязательно заполняются все поля, отмеченные символом «\*». **ФИО** пользователя в дальнейшем будут использоваться библиотекой **для идентификации пользователей**.

Адрес электронной почты (**e-mail**) будет в дальнейшем использоваться в качестве **логина**. Также на этот адрес будет выслано уведомление о подтверждении регистрации с ссылкой, по которой необходимо перейти, чтобы завершить процесс регистрации. **Указывайте реальные ФИО и действующий e-mail**. Иначе регистрация не будет завершена и Вы не сможете работать с ЭБС с компьютеров, не входящих в локальную сеть ЮФУ.

**После прохождения** процедуры **регистрации**, полноценная **работа** с ресурсом будет возможна **с любого компьютера, имеющего доступ в Internet** после ввода указанных при регистрации логина (e-mail) и пароля.

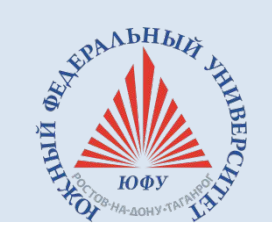

## **Подтверждение регистрации в ЭБС «Университетская**

### библиотека онлайн» на е-

**1.**

Университетская библиотека ONLINE

Андреев Александр Александрович!

Благодарим Вас за регистрацию на сайте «Университетская библиотека онлайн».

Ваш логин:

Ваша учетная запись станет активной после подтверждения ее со стороны главного пользователя Вашего ВУЗа «Южный Федеральный Университет».

С уважением,

ЭБС «Университетская библиотека онлайн».

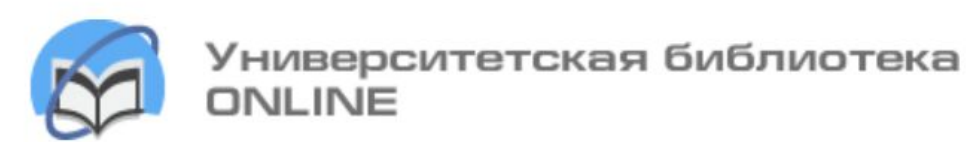

Андреев Александр Александрович!

Ваша учетная запись подтверждена главным пользователем ВУЗа.

Для авторизации на сайте используйте свои регистрационные данные:

Ваш логин:

Книги, представленные на нашем сайте, доступны Вам в режиме постраничного просмотра.

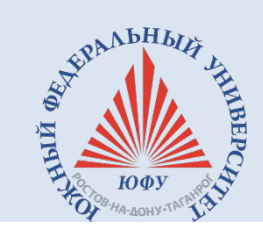

# Поиск интересующих издан

# **«Университетская библиотека онлайн»**

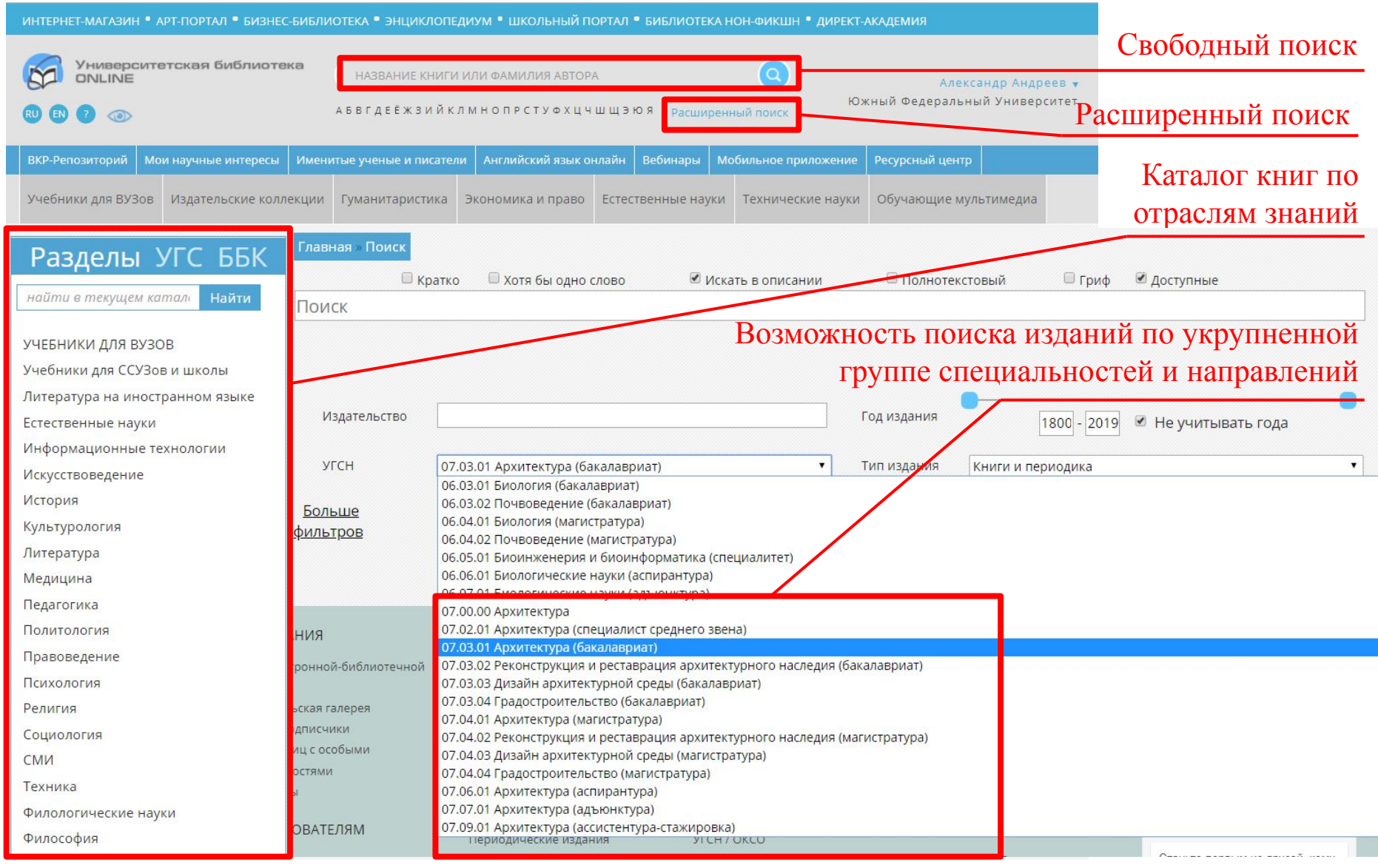

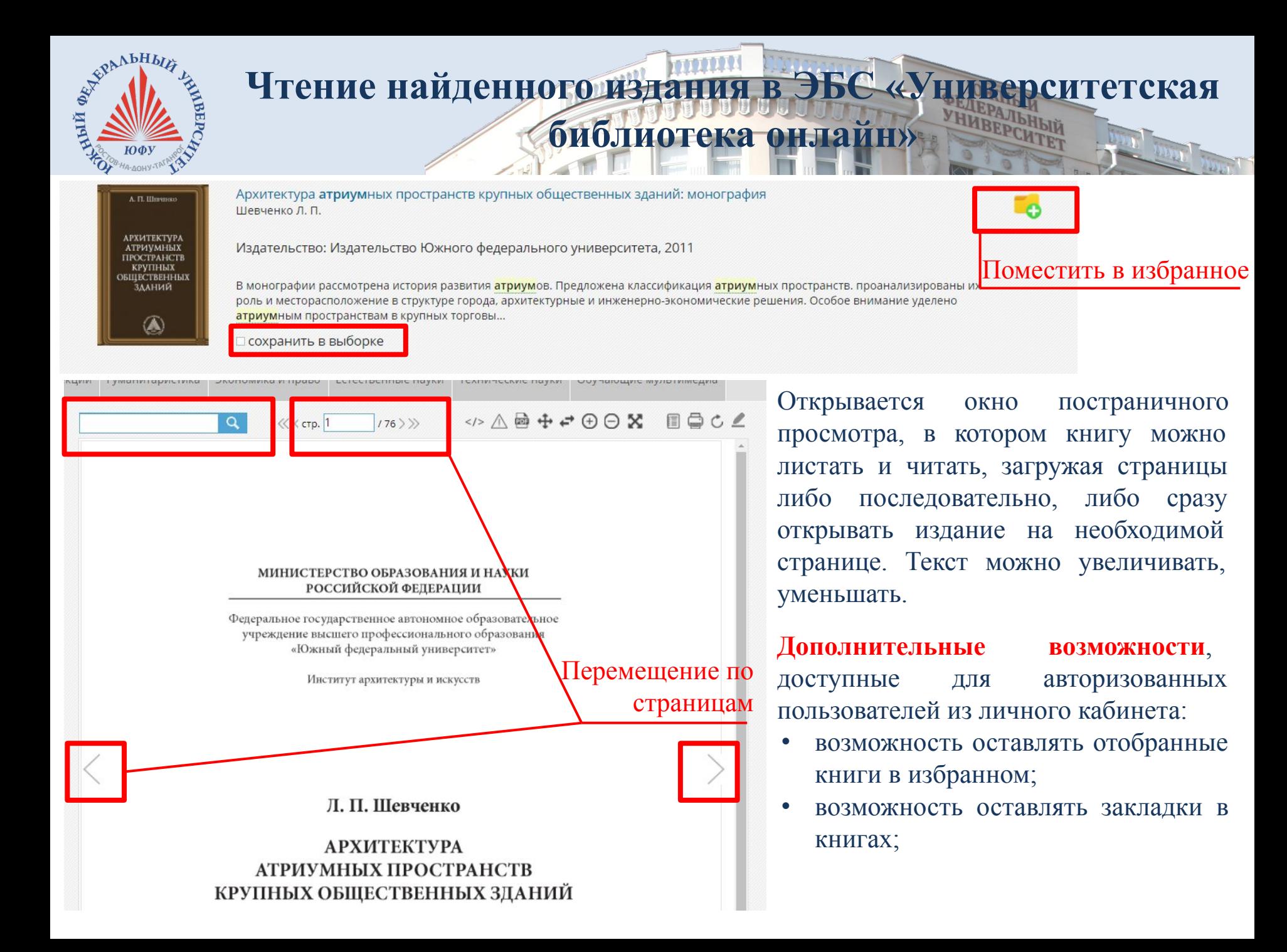

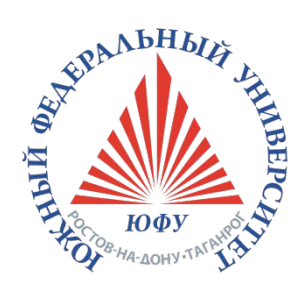

### **Благодарим за внимание!**

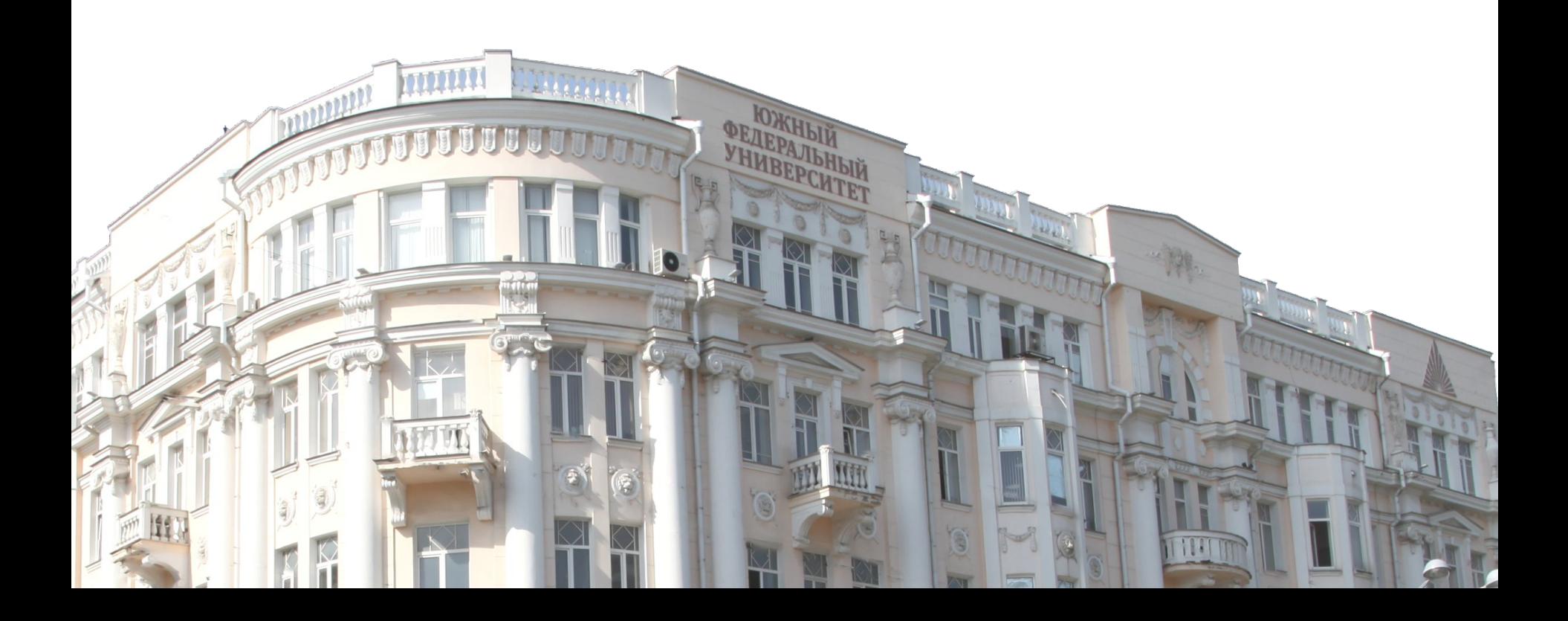